## **Wir programmieren ein Videospiel**

## **Ziel:**

Ein Videospiel für eine Handheld-Konsole programmieren, verschiedene HandheldKonsolen kennenlernen **Beschreibung:** 

Mit der Software "MakeCode Arcade" von Microsoft können eine ganze Reihe von Handheld-Spielekonsolen, die immer zahlreicher auf den MINT-Markt drängen, programmiert werden. Die bekanntesten sind der "Meowbit" von KittenBot, das "BrainPad Arcade" von PrainPad, der "GameGo" von TinkerGen, der "Xtron Pro" von Ovobot, der "PyGamer" von Adafruit, "Arcade" von Kitronik, das "Game Maker Kit" von MRT oder das "Retro Arcade for Education" von Elecfreaks mit etwas größerem Display! Wir entschieden uns für den "Meowbit".

Der "Meowbit" ist eine kleine Spielkonsole, für die man, wie schon erwähnt, einfache

Videospiele ganz leicht selbst programmieren kann. Da er mit einer Micro:bit-40- PINSchnittstelle ausgestattet ist, ist er mit fast allen auf dem Markt erhältlichen Micro:bitErweiterungskarten kompatibel.

Die Programmierung erfolgt für uns mit "Makecode Arcade" von Microsoft. Die Programmierumgebung ist einfach zu bedienen, da wir sie von der Programmierung unseres Micro:bit ("Makecode für Micro:bit" von Microsoft) bereits kennen. Das Uploaden der fertigen Skripte erfolgt auch genauso wie beim Micro:bit.

Der "Meowbit" hat einen Ein- und Ausschalter, eine Reset-Taste (um die Skripte uploaden zu können) und eine DFU-Modus-Taste (Device Firmware Upgrade) für Upgrades aber auch um ein Menü zur Hardwaresteuerung (Lautstärke, Helligkeit etc.) aufzurufen. Ein 160 mal 128 tft Farbdisplay (1,8´´), 4 programmierbare Richtüngstasten, je eine programmierbare A- und B-Taste und ein programmierbarer Summer ermöglichen ein recht interessantes Videospielen. Weiters bietet der "Meowbit" einen Lichtsensor, zwei programmierbare LED-Lichter, einen Temperatürsensor, ein 6-Achsen-Gyroskop ünd einen Beschleunigungssensor. Eine Ladeanzeige zeigt den Fortschritt beim Laden einer 3,7 V Lithiüm-Polymer-Batterie, eine Arbeitsanzeige den Fortschritt beim Uploaden eines Skriptes. Ein SD-Kartensteckplatz, die Microbit-40 Pin Schnittstelle ünd ein USBAnschlüss vervollständigen die Hardware-Ressourcen.

Die Schüler der 2. Klassen programmierten ein "Jump and Run" – Spiel. Eine Figur soll von Plattform zu Plattform springen und dabei Münzen einsammeln. Dafür hat die Figur nur eine bestimmte Zeit zur Verfügung! Wird diese Zeit überschritten, ist das Spiel zü Ende! Aüßerdem darf die Figür nicht aüf dem Boden landen! Ansonsten ist das Spiel ebenfalls vorzeitig zu Ende. Die eingesammelten Münzen werden gezählt. Zuerst durften die SuS fertige Videospiele auf den "Meowbit" laden und ausprobieren, um die Hardware ünd das Handling mit ihnen kennen zü lernen. (Von vielen Nützern bereits programmierte und zur Verfügung gestellte Videospiele sind sehr leicht im Internet zu finden und können und dürfen den eigenen Bedürfnissen angepasst werden.)

Danach ging es ans Programmieren! Die Programmierebene ist einfach, man arbeitet mit Befehlsblöcken, in einer späteren Phase (8. Schulstufe) kann man auch textbasiert programmieren (Python, JavaScript). Der Simulator lässt uns immer unsere fortschreitende Programmierarbeit kontrollieren. Überhaupt kann man das fertige

**@**  $\ddot{\bullet}$  4.0 2024, CC - BY - 4.0 Heerdegen-Leitner Maria NTS 4 – GTMS / 1040 Wien, Schäffergasse 3 <https://creativecommons.org/licenses/by/4.0/legalcode.de>

Videospiel natürlich auch nur auf dem Simulator, dessen Display man zum Vollbild schalten kann, spielen. Aber das Spielen mit dem "Meowbit" ist natürlich interessanter. Einziger Nachteil aller dieser Spielekonsolen sind die mit einer Aüsnahme etwas kleinen Displays! Auch der zur Verfügung stehende Speicherplatz ist manchmal etwas zu gering.

[Wir programmieren eine Handheld-Konsole](https://www.youtube.com/watch?v=VAUSIDktqIk) 

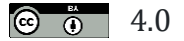

**6**  $\ddot{\text{o}}$  4.0 **2024, CC - BY - 4.0 Heerdegen-Leitner Maria**  NTS 4 – GTMS / 1040 Wien, Schäffergasse 3 <https://creativecommons.org/licenses/by/4.0/legalcode.de>